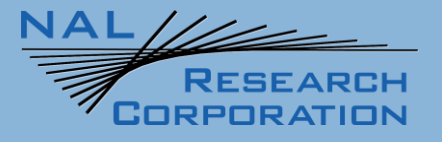

451-93156-014A

# A3LA-RM Quick Start Guide

Version A

April 28, 2022

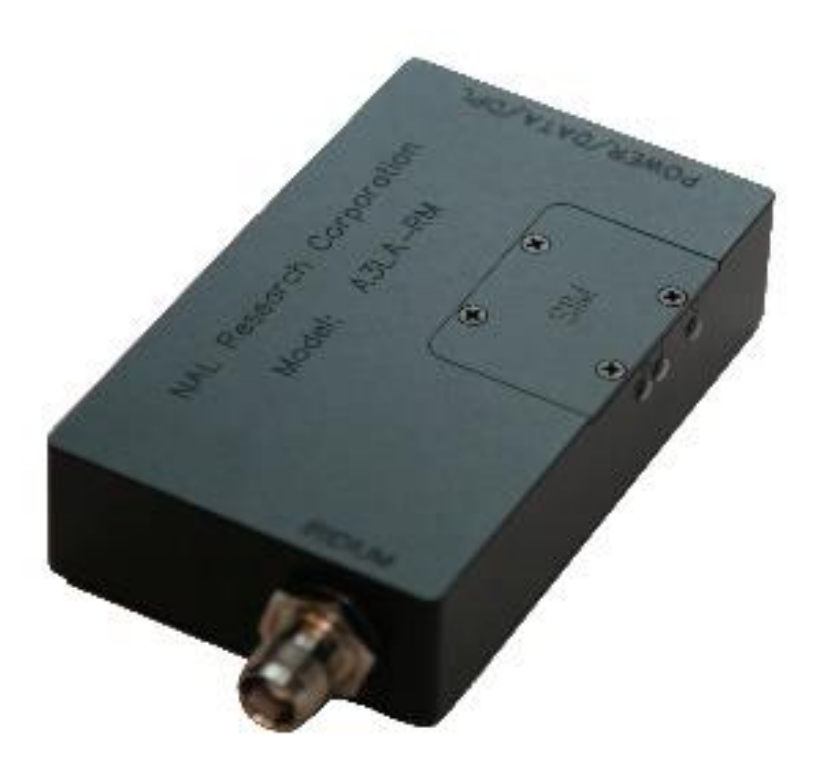

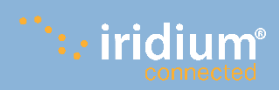

Copyright © 2021 by NAL Research Corporation 11100 Endeavor Ct., Suite 300 Manassas, Virginia 20109 USA Phone: 703-392-1136 Email: contact@nalresearch.com

### **LEGAL DISCLAIMER AND CONDITION OF USE**

This document contains information for the A3LA-RM modem and accompanying accessories ("Product"), which are provided "as is." Reasonable effort has been made to make the information in this document reliable and consistent with specifications, test measurements and other information. However, NAL Research Corporation and its affiliated companies, directors, officers, employees, agents, trustees or consultants ("NAL Research") assume no responsibility for any typographical, technical, content or other inaccuracies in this document. NAL Research reserves the right in its sole discretion and without notice to you to change Product specifications and materials and/or revise this document or withdraw it at any time. User assumes the full risk of using the Product specifications and any other information provided.

NAL Research makes no representations, guarantees, conditions or warranties, either express or implied, including without limitation, any implied representations, guarantees, conditions or warranties of merchantability and fitness for a particular purpose, non-infringement, satisfactory quality, non-interference, accuracy of informational content, or arising from a course of dealing, law, usage, or trade practice, use, or related to the performance or nonperformance of any products, accessories, facilities or services or information except as expressly stated in this guide and/or the Product and/or satellite service documentation. Any other standards of performance, guarantees, conditions and warranties are hereby expressly excluded and disclaimed to the fullest extent permitted by the law. This disclaimer and exclusion shall apply even if the express limited warranty contained in this guide or such documentation fails of its essential purpose.

In no event shall NAL Research be liable, whether in contract or tort or any other legal theory, including without limitation strict liability, gross negligence or negligence, for any damages in excess of the purchase price of the Product, including any direct, indirect, incidental, special or consequential damages of any kind, or loss of revenue or profits, loss of business, loss of privacy, loss of use, loss of time or inconvenience, loss of information or data, software or applications or other financial loss caused by the Product (including hardware, software and/or firmware) and/or the Iridium satellite, or arising out of or in connection with the ability or inability to use the Product (including hardware, software and/or firmware) and/or the Iridium satellite to the fullest extent these damages may be disclaimed by law and whether advised of the possibilities of such damages. NAL Research is not liable for any claim made by a third party or made by you for a third party.

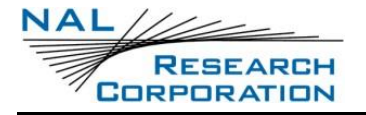

## **REVISION HISTORY**

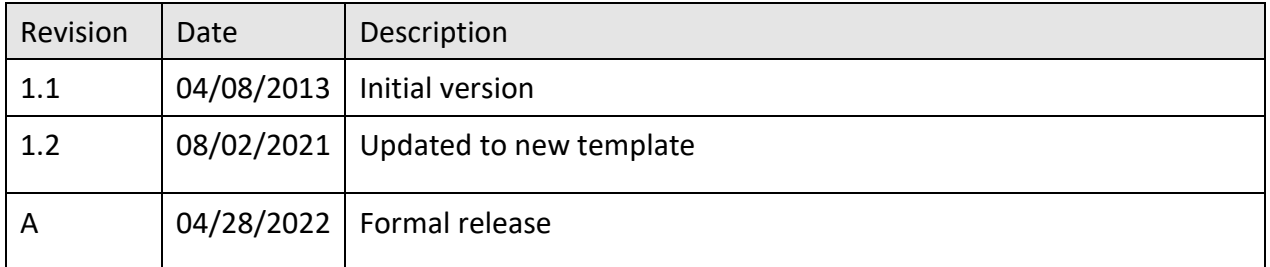

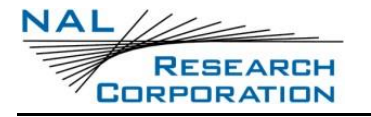

### **REFERENCE DOCUMENTS**

The latest revisions of the NAL documents are available from the NAL Research website at

[https://www.nalresearch.com/support/documentation-downloads/.](https://www.nalresearch.com/support/documentation-downloads/)

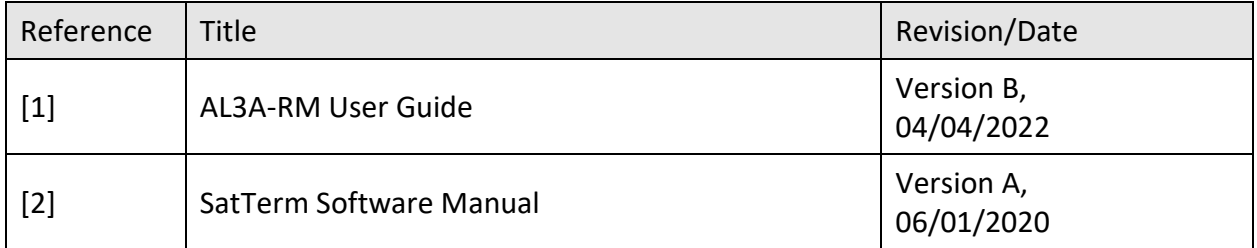

## **TABLE OF CONTENTS**

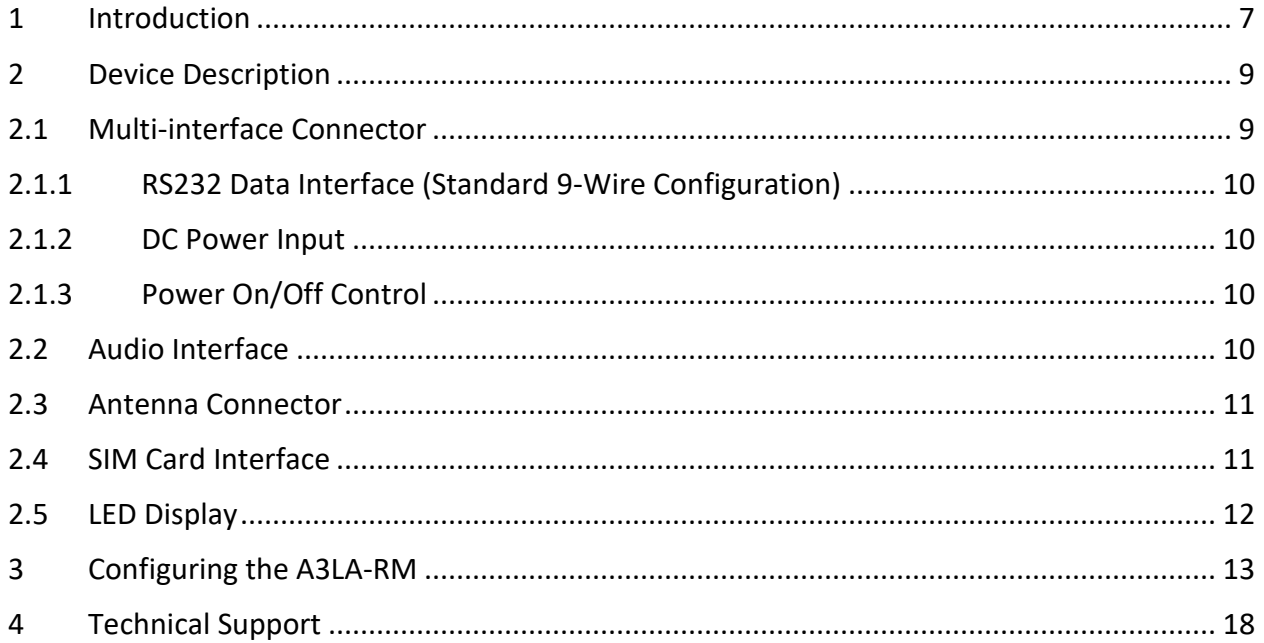

## **TABLE OF FIGURES**

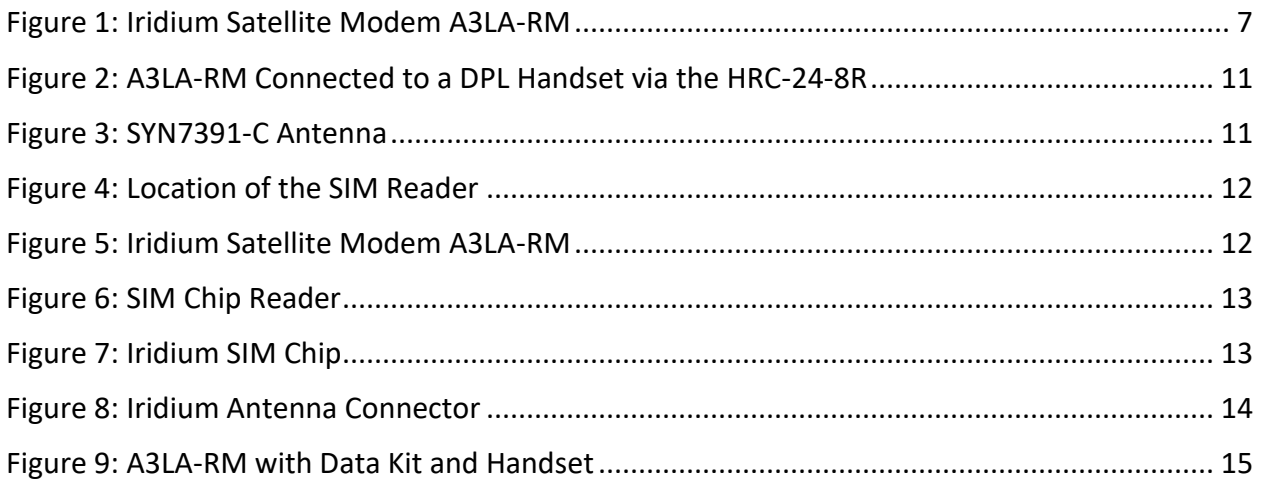

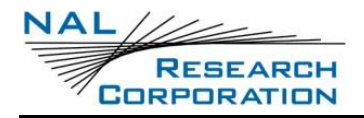

## **ACRONYM LIST**

AT ...............................Two-letter sequence starting a string of terminal commands. The AT is

intended to get the terminal's attention prior to executing a command.

- dB ...............................Decibel
- DC...............................Direct Current
- DPL .............................Digital Peripheral Link
- DTE .............................Data Terminal Equipment
- FCC .............................Federal Communications Commission
- GND............................Ground
- LCD .............................Liquid Crystal Display
- LED .............................Light Emitting Diode
- PIN..............................Personal Identification Number
- PUK.............................Personal Unblocking Key
- RF................................Radio Frequency
- RX ...............................Receiving
- SatTerm......................Satellite Terminal emulator software
- SIM .............................Subscriber Identification Module
- TX ...............................Transmitting
- V .................................Volt

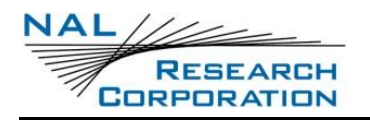

## **1 INTRODUCTION**

The A3LA-RM is a satellite modem comprising a 9523 L-band transceiver (LBT) with an extended input voltage range. The A3LA-RM has an internal microcontroller programmed to monitor the modem's connectivity status to prevent hardware lockup. It is designed to transmit either AES 256-bit encrypted or unencrypted data via the Iridium satellite network. Similar to a standard landline modem, the A3LA-RM can be controlled by any data terminal equipment (DTE) capable of sending standard AT commands via an RS232 serial port. A DTE can be a desktop computer, a laptop computer, a smartphone, or even a microcontroller.

Services supported include:

- Dial-up data switch
- Direct Internet connection (or NIPRNet connection)
- Direct Internet connection using Apollo Emulator (only for DoD EMSS gateway)
- Short message service (SMS)
- Short burst data (SBD)
- Router-based unrestricted digital internetworking connectivity solution (RUDICS)
- Voice when combined with the Digital Peripheral Link (DPL) audio handset

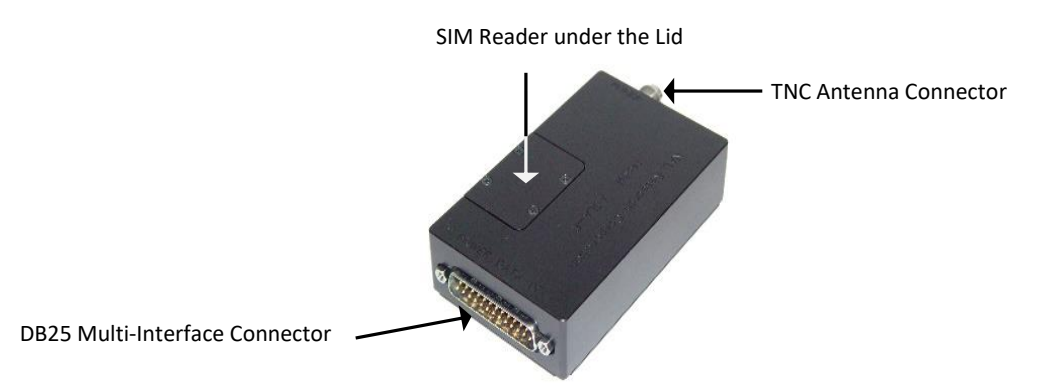

*Figure 1: Iridium Satellite Modem A3LA-RM*

<span id="page-6-0"></span>The A3LA-RM is shipped with the following items in the package:

- A3LA-RM modem
- Installation CD with manuals and SatTerm software

Before using the A3LA-RM, the following additional hardware and software are required:

- Desktop or laptop computer
- 9-wire DB25-to-DB9 RS232 data cable
- DC power source
- SatTerm software or any terminal emulator software

Important: Do not disassemble the A3LA-RM for repair or services. The warranty is voided if the A3LA-RM is disassembled. Return it to NAL Research for any services.

The A3LA-RM is shipped with the following items in the package:

- A3LA-RM modem
- Installation CD with manuals and SatTerm software

Before using the A3LA-RM, the following additional hardware and software are required:

- Desktop or laptop computer
- 9-wire DB25-to-DB9 RS232 data cable
- DC power source
- SatTerm software or any terminal emulator software

The A3LA-RM is shipped with the following items in the package:

- A3LA-RM modem
- Installation CD with manuals and SatTerm software

Before using the A3LA-RM, the following additional hardware and software are required:

- Desktop or laptop computer
- 9-wire DB25-to-DB9 RS232 data cable
- DC power source
- SatTerm software or any terminal emulator software

## **DEVICE DESCRIPTION**

### **2.1 MULTI-INTERFACE CONNECTOR**

The multi-interface connector (see **[Figure 1](#page-6-0)**) is a male 25-pin miniature D-sub type that includes five interfaces—RS232, DC input power, ON/OFF control line, analog audio, and DPL. The multiinterface connector pin assignments are summarized in **[Table 1](#page-8-0)**, which is 'pin-to-pin' the same as model A3LA-R, A3LA-XM, and A3LA-X.

<span id="page-8-0"></span>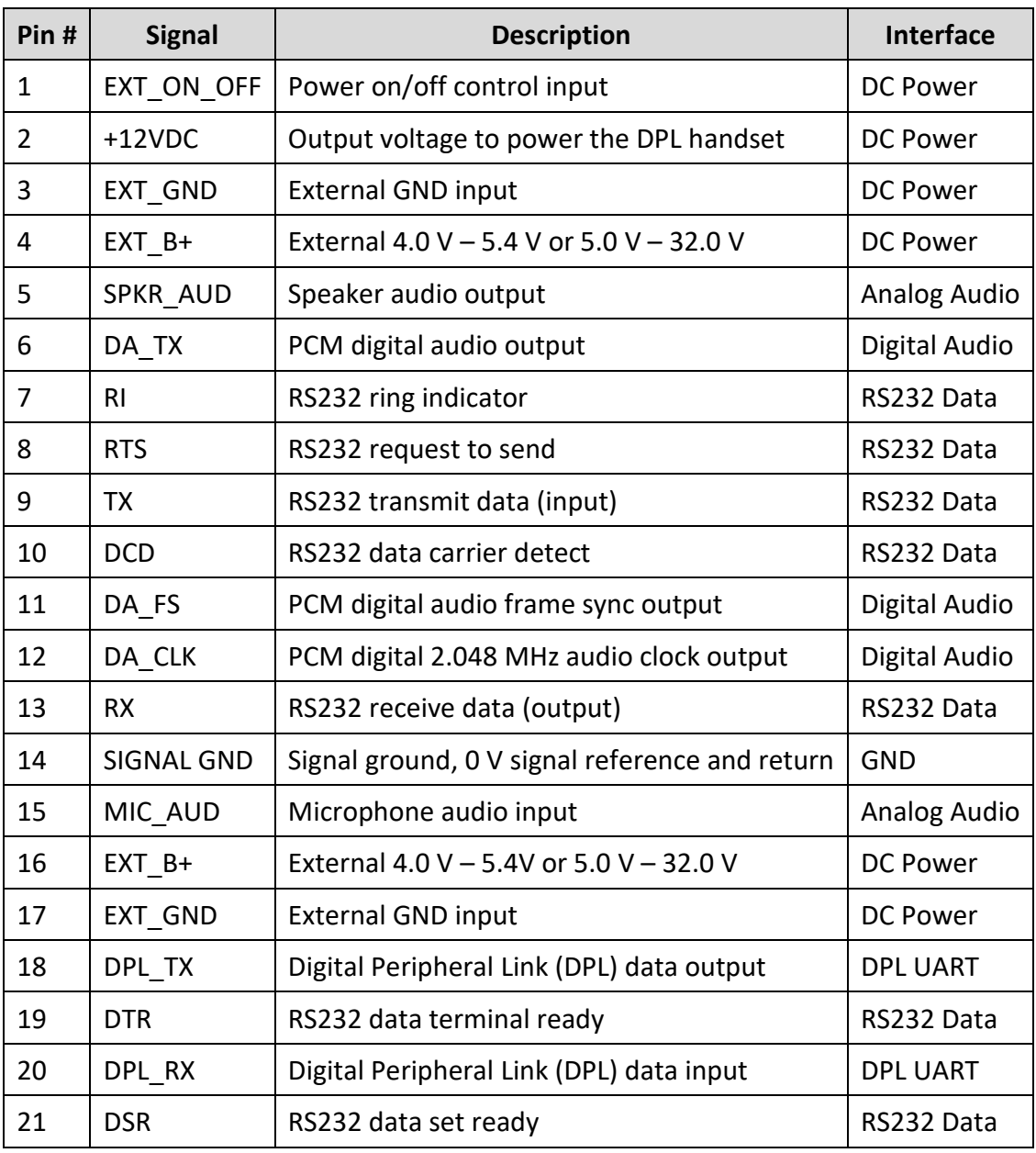

#### **Table 1: Pin Assignment for the Multi-interface Connector**

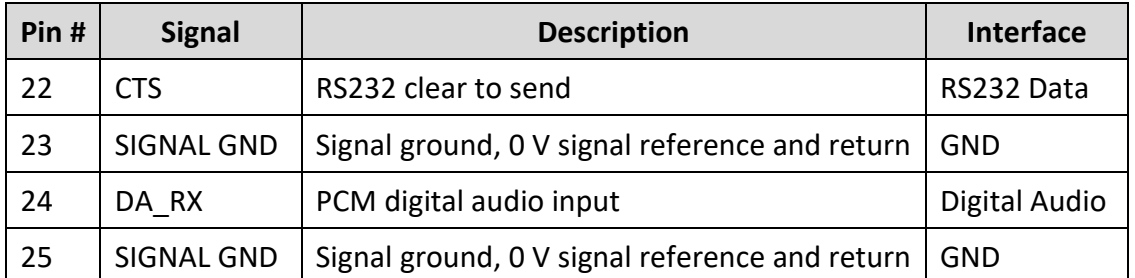

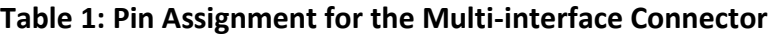

### **2.1.1 RS232 DATA INTERFACE (STANDARD 9-WIRE CONFIGURATION)**

The A3LA-RM supports a standard RS232 data interface to a DTE incorporating hardware handshaking and flow control. The RS232 data interface comprises eight standard RS232 data, control, and status signals, plus a ground-level signal reference, as shown in **[Table 1](#page-8-0)**. This interface allows a connected DTE to utilize the A3LA-RM's modem functionality through a set of AT commands (see SatTerm Software Manual Version A).

### **2.1.2 DC POWER INPUT**

The DC power input is through pin 4 & 16 (EXT B+) and pins 3 & 17 (EXT GND). Note that two pins are provided for the external DC input and two pins are also provided for the associated external ground input. This is done to distribute the current across two wires, and therefore all four pins should be utilized in the external power connection.

### **2.1.3 POWER ON/OFF CONTROL**

With the EXT ON OFF pin left unconnected, the A3LA-RM automatically turns on or off when external DC power is applied or removed. Prior to turning the A3LA-RM off, issue command AT\*P0 to ensure all memory write activity is completed.

### **2.2 AUDIO INTERFACE**

The A3LA-RM supports both digital and analog audio Input/output (I/O). The digital audio is in PCM format. In such format, digital audio cannot travel far (less than one foot); this is why the analog is chosen for the A3LA-RM audio handset (see **[Figure 2](#page-10-0)**).

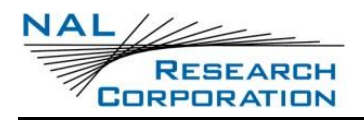

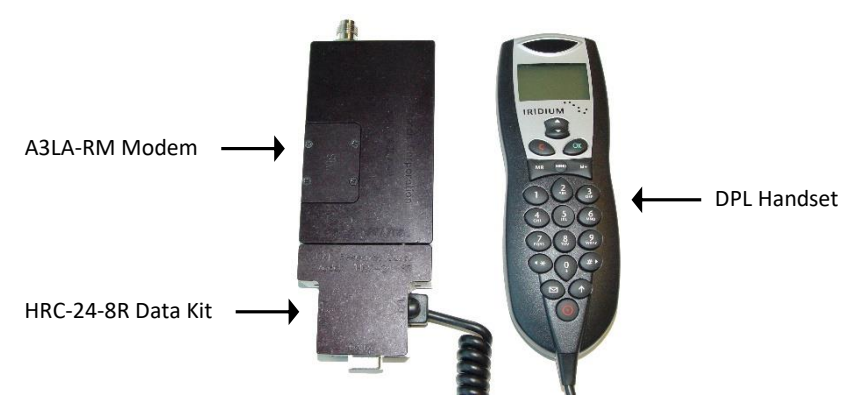

*Figure 2: A3LA-RM Connected to a DPL Handset via the HRC-24-8R*

### <span id="page-10-0"></span>**2.3 ANTENNA CONNECTOR**

The A3LA-RM modem uses a single Threaded Neill–Concelman (TNC) female 50-ohm connector for both transmit and receive.

NAL Research offers several types of antennas for use with the A3LA-RM modem. For low cost and applications where small form factor and light weight are required, NAL Research recommends model SYN7391-C (see **[Figure 3](#page-10-1)** .

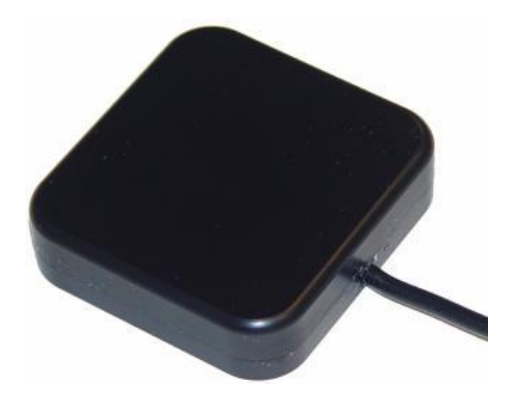

*Figure 3: SYN7391-C Antenna*

### <span id="page-10-1"></span>**2.4 SIM CARD INTERFACE**

The A3LA-RM modem contains an integrated Subscriber identification module (SIM) reader. The modem uses and requires an Iridium SIM chip for operation. The SIM chip is inserted into the opening located on top of the modem, as shown in **[Figure 4](#page-11-0)**. A plastic locking mechanism is used hold the SIM in place. Place the SIM chip (facing down) into the SIM reader's bracket. Ensure that the cutoff on the SIM chip aligns with the SIM reader.

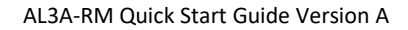

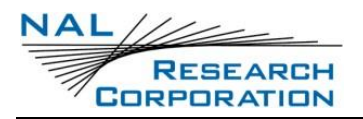

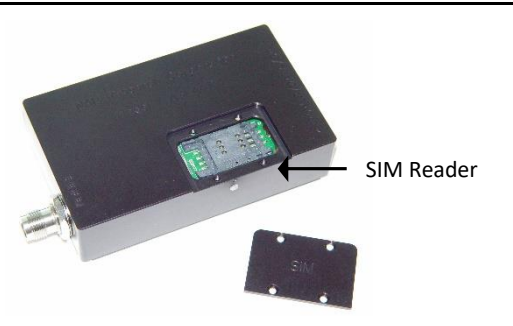

*Figure 4: Location of the SIM Reader*

### <span id="page-11-0"></span>**2.5 LED DISPLAY**

The A3LA-RM has three status LEDs depicted as *P* for power indicator, *I* for Iridium satellite signal strength, and *S* for status (see **[Figure 5](#page-11-1)**). They provide a quick visual check to ensure proper modem operations and a way to optimize antenna locations during field installation. These LEDs provide the following information:

- P: LED lights up when power is provided to the A3LA-RM.
- I: LED stays solid when the signal strength is between 3–5, blinks when the signal strength is between 1 and 2, and is off when signal strength is 0. The Light-emitting diode (LED) also stays solid when the carrier detects (CD) line on the RS232 goes high during a data call.
- <span id="page-11-1"></span>• S: LED lights up when the A3LA-RM is in data mode.

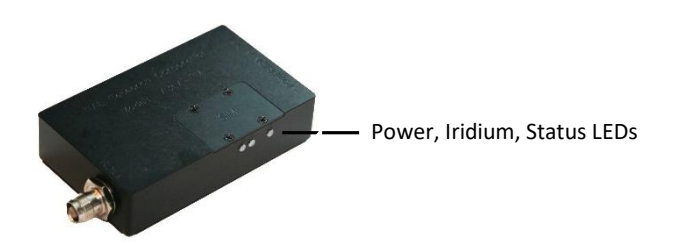

*Figure 5: Iridium Satellite Modem A3LA-RM*

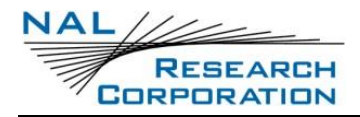

## **3 CONFIGURING THE A3LA-RM**

1. Remove the SIM cover located at the top of the A3LA-RM Iridium modem. Under the

SIM cover is an integrated SIM chip reader.

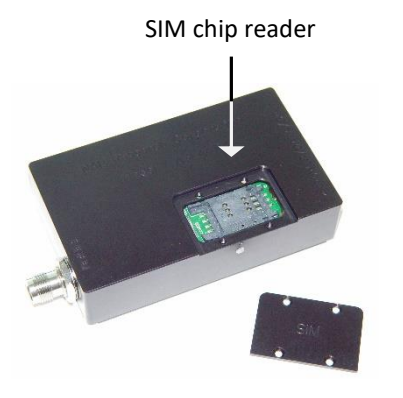

*Figure 6: SIM Chip Reader*

<span id="page-12-0"></span>The A3LA-RM uses and requires an Iridium SIM chip for operation.

2. Detach the SIM chip from the full-size SIM card, as shown in **[Figure 7](#page-12-1)**.

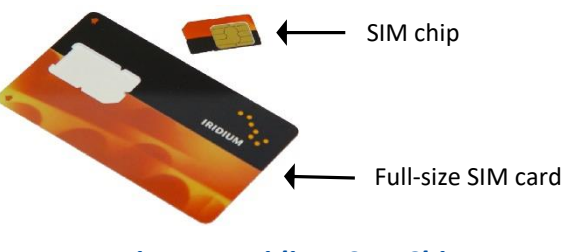

*Figure 7: Iridium SIM Chip*

<span id="page-12-1"></span>3. Place the SIM chip (facing down) into the SIM chip reader.

There is a small cut-off on one of the corners of the SIM chip.

- 4. Ensure that the cut-off is pointing upward, which should align the SIM chip with the SIM chip reader.
- 5. Lower and lock the SIM chip reader's bracket.
- 6. Connect a data terminal equipment (DTE) such as a computer, laptop, microcontroller, etc. to the modem DB25 port using the RS232/data cable model HRC-24-7R or the DB25 data kit model HRC-24-8R.

Both of these models can be purchased separately from NAL Research. The HRC-24-7R cable consists of a full DB-9 serial connector and two terminal leads for DC power input. The HRC-24-8R data kit consists of a full DB-9 serial connector/cable, an RJ-45 for the DPL audio handset, and a DC power plug. A three-wire (TX, RX, and GND) serial cable can also be used (see document 451-93156-002B [1]) if flow control is not required. The A3LA-RM automatically adjusts to the DTE baud.

7. Connect an external Iridium antenna to the A3LA-RM.

Any of the four types of antennas offered by NAL Research is appropriate (SYN7391 Series, SAF2040 Series, SAF5340 Series, and SAF5350 Series).

8. Ensure the antenna has a full view of the sky and the cable loss between the modem and antenna is less than 3 dB.

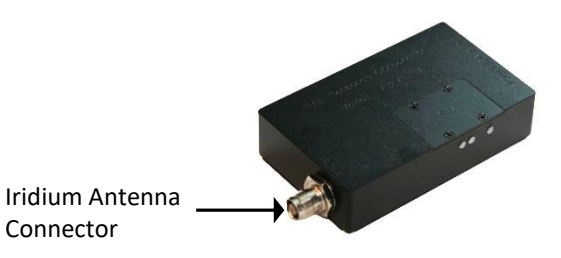

*Figure 8: Iridium Antenna Connector*

<span id="page-13-0"></span>**WARNING:** To comply with FCC RF exposure requirements, a minimum separation of 20 cm is required between the antenna and all persons.

9. Supply DC power (can be at any voltage between 4.0 V–5.4 V or 5.0 V–32 V) to the power input of the HRC-24-7R or of the HRC-24-8R data kit. The A3LA-RM is configured to accept 5.0 V–32.0 V as factory-setting default. To operate at voltages below 5 V, the device must be reconfigured with an internal jumper (see document: 451-93156-002B A3LA-RM User Guide Rev A), section 2.3 [1]). The modem will automatically be ON/OFF when DC power is applied/removed if the EXT ON OFF pin is left unconnected (pin 1). If power to the modem is cycled, ensure the elapsed time between each power cycle is at least 2 seconds. NAL Research's AC adapter model LA-3098 (purchase separately) can be used to power the A3LA-RM.

10. Wait for about 15 seconds for the modem to register with the Iridium satellite network.

**Note**: The A3LA-RM is basically a "black box" with four LED status indicators. This can pose great difficulties for first-time users who are not familiar with satellite modems. For application developers, NAL Research recommends using a DPL handset DPLS0401-X and a data kit HRC-24-8R in combination with the A3LA-RM. This setup can be a useful diagnostic tool, allowing the modem status to be displayed on the LCD of the handset as well as using the handset to place a voice call. The red power button on the DPL handset can be used to power reset the A3LA-RM.

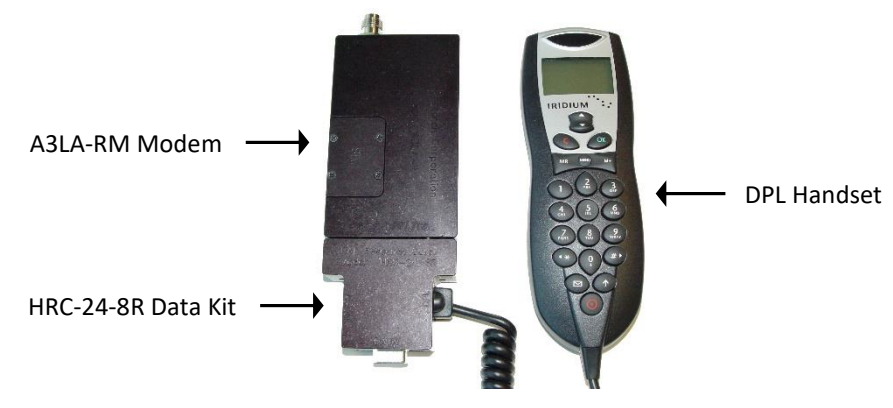

*Figure 9: A3LA-RM with Data Kit and Handset*

<span id="page-14-0"></span>11. Use any terminal emulator software and AT commands to communicate with the modem.

However, the A3LA-RM is shipped with a CD with a terminal emulator software package called SatTerm. NAL Research recommends using SatTerm with the A3LA-RM because it provides a complete reference manual for all AT commands through user-selected buttons for quick and easy access.

- 12. Verify the following if a data connection cannot be made with the Iridium network:
	- a. Antenna has a full view of the sky.
	- b. The PIN has been removed from the SIM chip.
	- c. Power source provides enough current.
- 13. Verify the following if using the DPL handset:
- a. The Liquid Crystal Display (LCD) screen on the DPL handset is ON with the word "Iridium" written across the LCD screen. If not, check for appropriate power input.
- b. The <Enter PIN> message should not be displayed on the LCD. If the <Enter PIN> message appears on the LCD, enter the appropriate PIN (the default PIN is 1111). The handset can be used to remove the PIN permanently.
- c. Displayed satellite signal strength on the LCD must be at least 3 bars. Rearrange/relocate the Iridium antenna if the signal strength remains at 3 bars or below.
- <span id="page-15-1"></span><span id="page-15-0"></span>14. If the DPL handset is not available, use the following steps to check if the SIM or the Phone Control is locked:
	- a. If using the SatTerm software, open the AT Command Table for the AT+CPIN command and click the Read button. If NOT using the SatTerm software, enter the command AT+CPIN?.
	- b. If the response from the A3LA-RM is *SIM PIN*, then the SIM is currently locked (or activated). To remove the SIM, do the following:
		- i. If using the SatTerm software:
			- *1.* Enter the SIM PIN code (each SIM is shipped with the default code of 1111) in the *p* box, and then click the Send button. If the PIN code is correct, the response from the A3LA-RM is *OK*.
			- *2.* Open the AT Command Table for the AT+CLCK command, and then select SC from the *f* box, select 0 from the *m* box, and enter the PIN code (again the default code is 1111) in the *p* box. Click the Send button. If the PIN code is correct, the response is *OK*.
			- *3.* The SIM is now removed and ready for use.
		- ii. If NOT using the SatTerm software:
			- *1.* Enter the following command AT+CPIN="PIN code" (where the default PIN code is 1111). If the PIN code is correct, the response is *OK*.

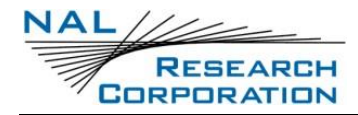

- *2.* Enter the following command: AT+CLCK="SC",0,"PIN code". If the PIN code is correct, the response is *OK*.
- *3.* The SIM is now removed and ready for use.
- c. If the response is *PH PIN*, then the surface control for the A3LA-RM is locked and the phone PIN code needs to be entered in order to use the commands that operate the A3LA-RM. To unlock the A3LA-RM surface control, do the same procedure in part **[14.b](#page-15-0)** above except select CS instead of *SC* in step **[14.b.i.2](#page-15-1)**.
- d. If the response is *READY* or *SIM PIN2*, then the SIM is not locked and the A3LA-RM is ready for use. No PIN code needs to be entered.
- e. If the response is *SIM PUK* or *SIM PUK2*, contact your service provider.

## **4 TECHNICAL SUPPORT**

For technical support, please contact us at:

Phone: 703-392-1136, x203

Fax: 703-392-6795

Email: [support@nalresearch.com](mailto:support@nalresearch.com)

Technical documents are also available to download on NAL Research's website

[www.nalresearch.com](https://www.nalresearch.com/) in the Support > Documentation & Downloads section.